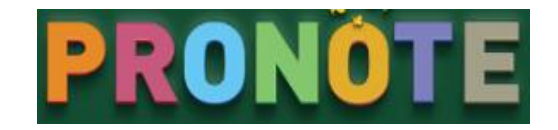

## I. Utilisation Web

Il suffit de posséder un poste connecté à internet et saisir l'adresse suivante :

**<https://0132494r.index-education.net/pronote/>**

Ou alors le site du collège :

## **<http://www.clg-amandeirets.ac-aix-marseille.fr/>**

Sélectionnez « Pronote »

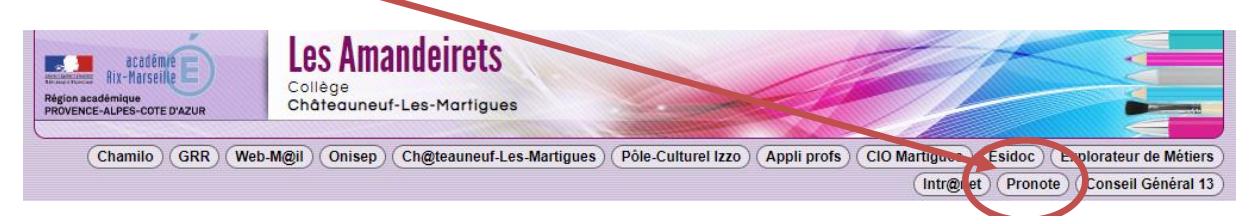

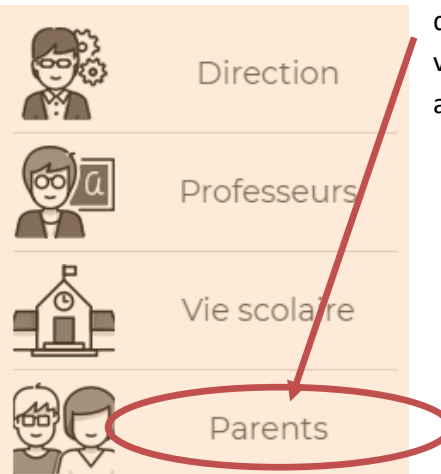

Choisissez « Espace Parents » puis entrez le login et mot de passe qui vous ont été donnés. (Important : pensez à ne donner/prêter votre code à personne, et en cas de doute ou de perte contactez au plus vite un responsable).

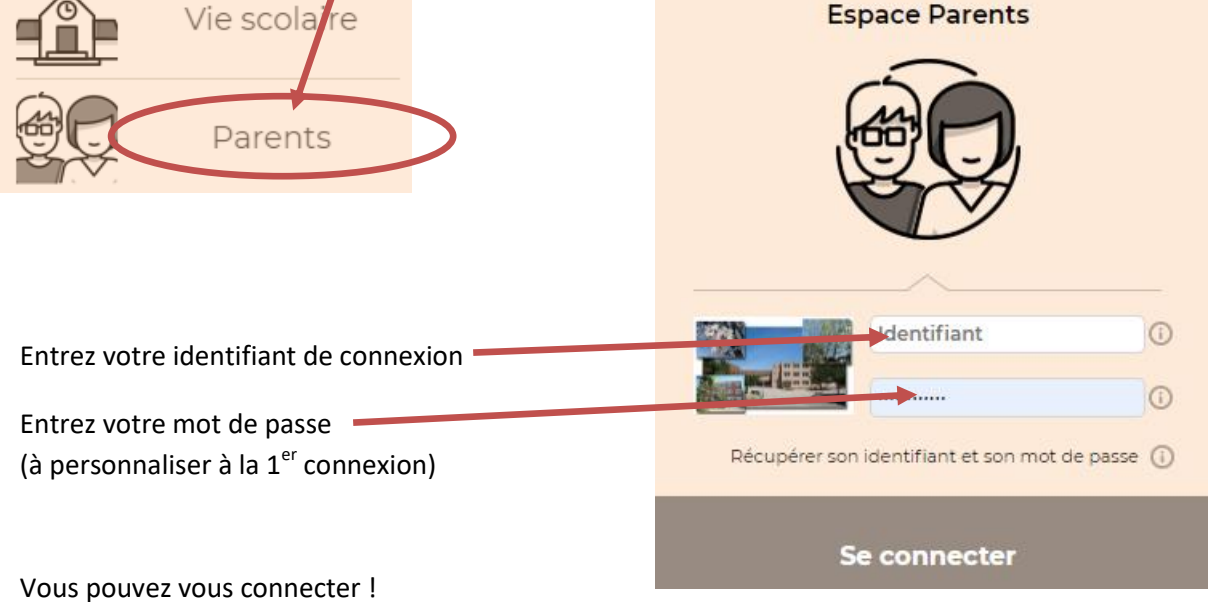

II. Utilisation de l'application Pronote sur mobile

Désinstallez puis installer de nouveau l'application

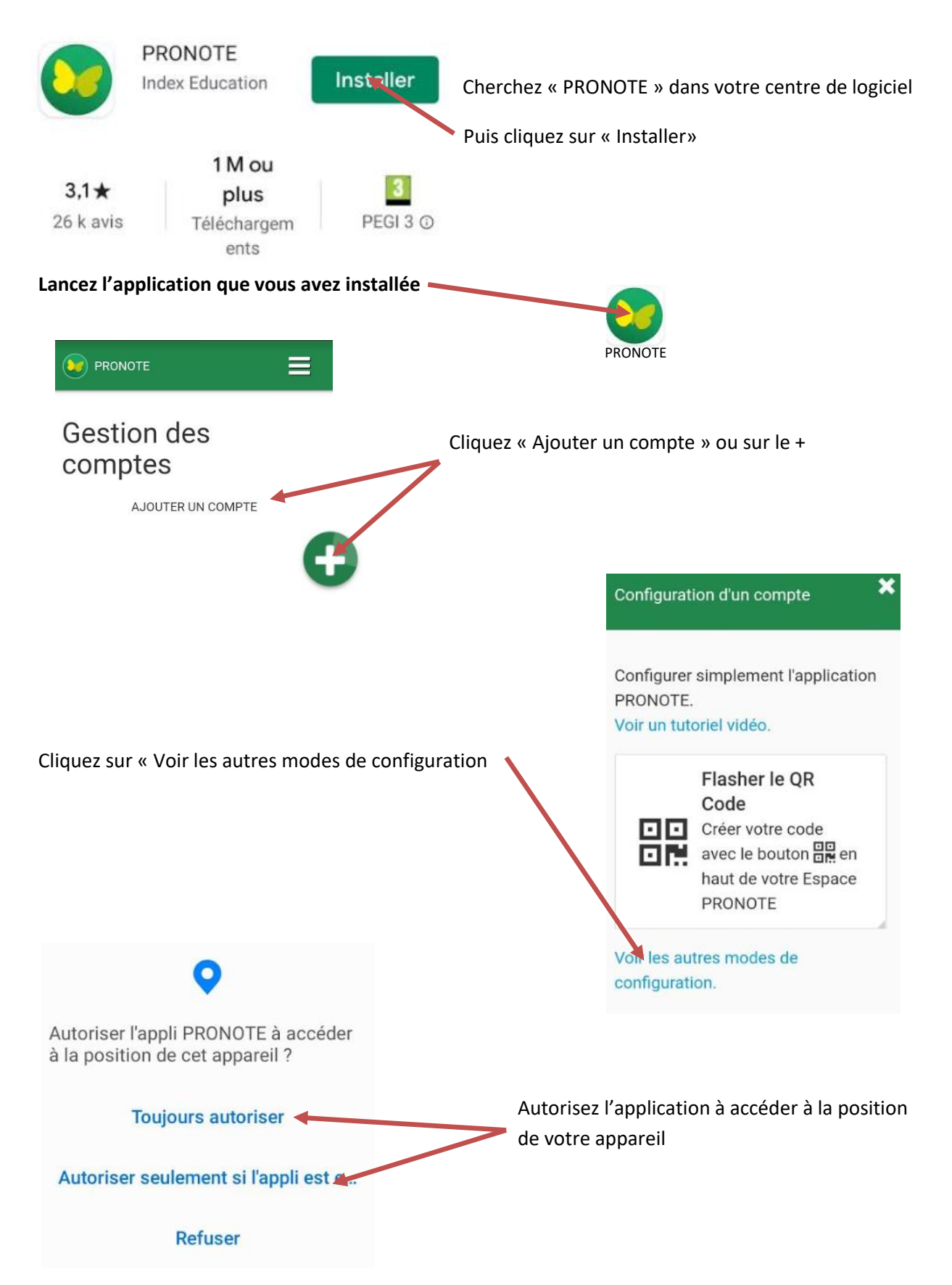

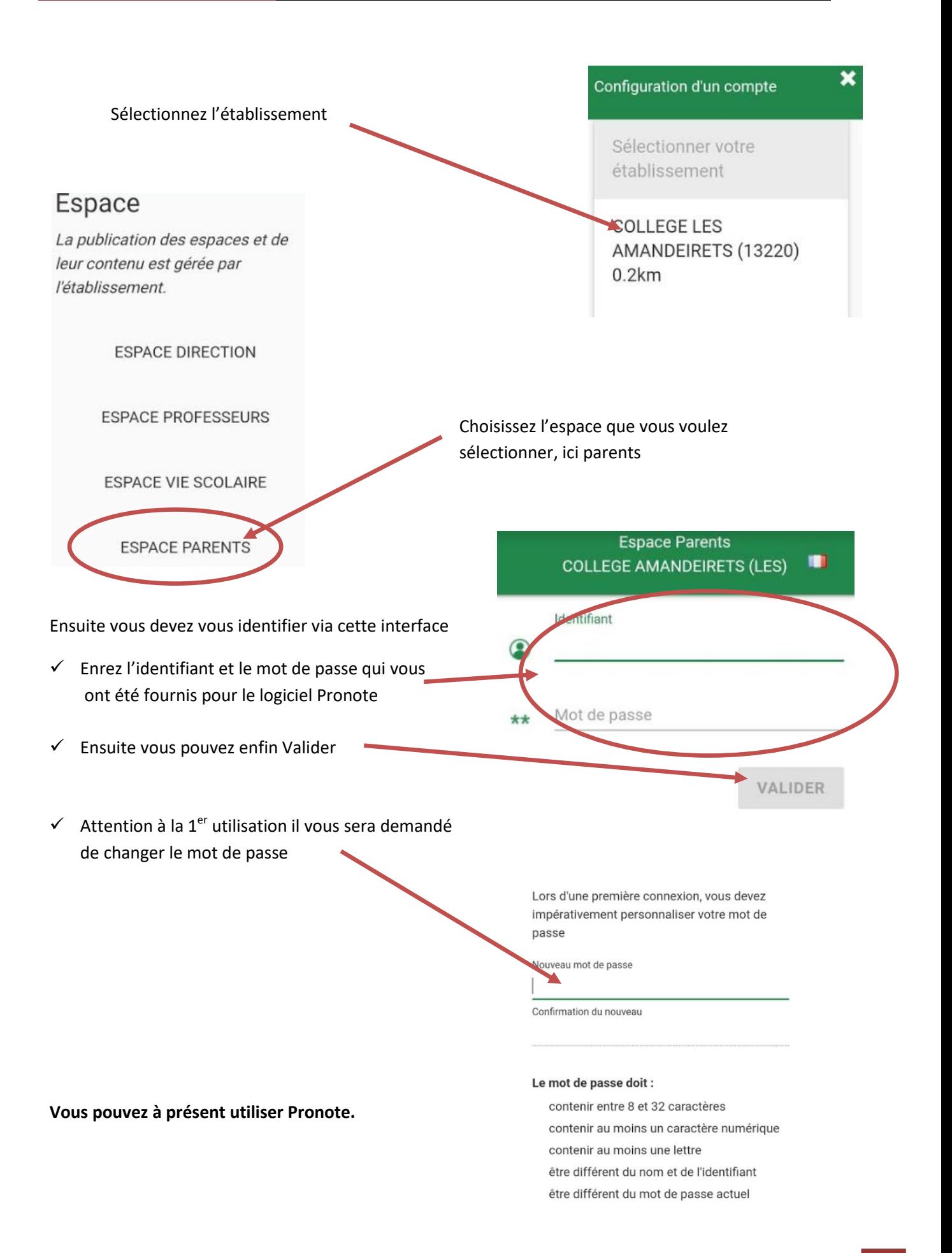